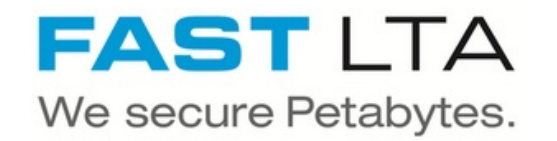

# **SB Connectivity acadon**

This manual is for connecting the archival software acadon\_doc.box by acadon AG.

Written By: Rene Weber

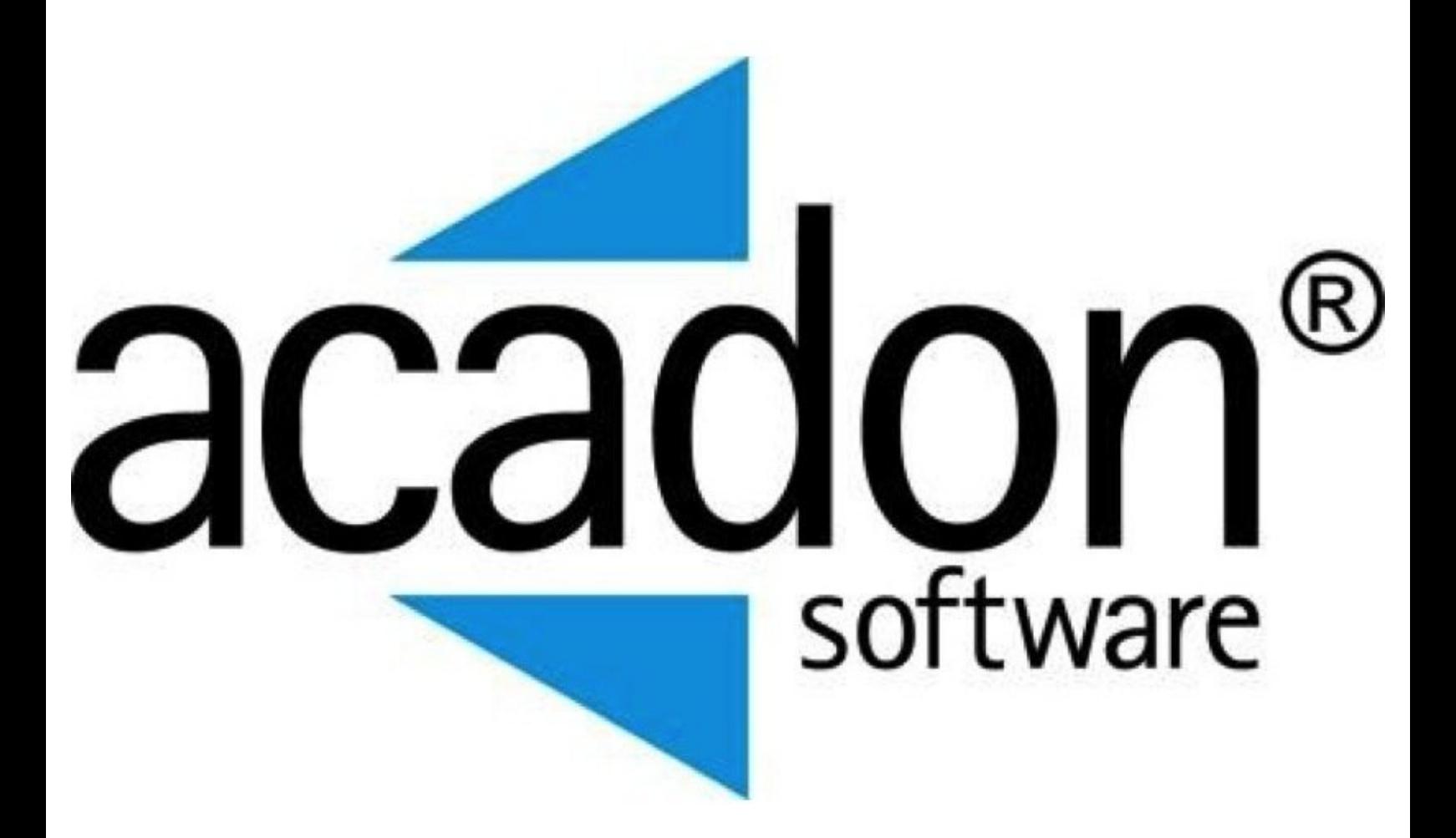

# **INTRODUCTION**

This manual is for connecting the archival software acadon\_doc.box by acadon AG.

This guide is tested with the Silent Brick WORM Archive Version 2.11

#### **Step 1 — General Information**

A Requirements Compliance Option is necessary to enable various WORM volume types.

- **Installation and Connectors** Installation and electrical connection as well as network connection are to be done as described in the manual Installation  $(i)$
- **Network Adjustments** The network settings are to be adjusted as described in the manual Installation

#### **Step 2 — Volume Settings**

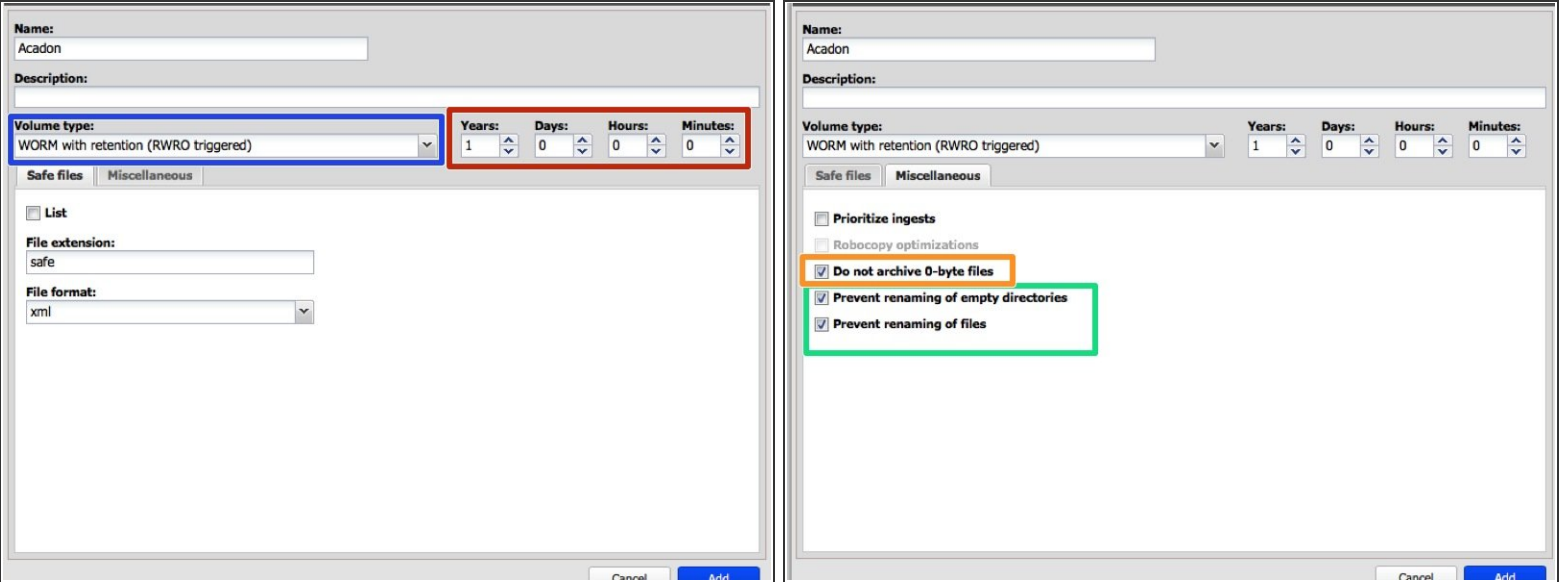

- Create an archive including WORM and Stage Brick
- Create a sub-volume of type WORM with Retention (RWRO triggered).
- The retention period in years and days must be adopted to the value necessary for the data content being archived  $\bullet$
- Select the option 'Prevent renaming of files' and 'renaming of empty directories'
- Select the option 'Do not archive 0-byte files'

## **Step 3 — Share Settings**

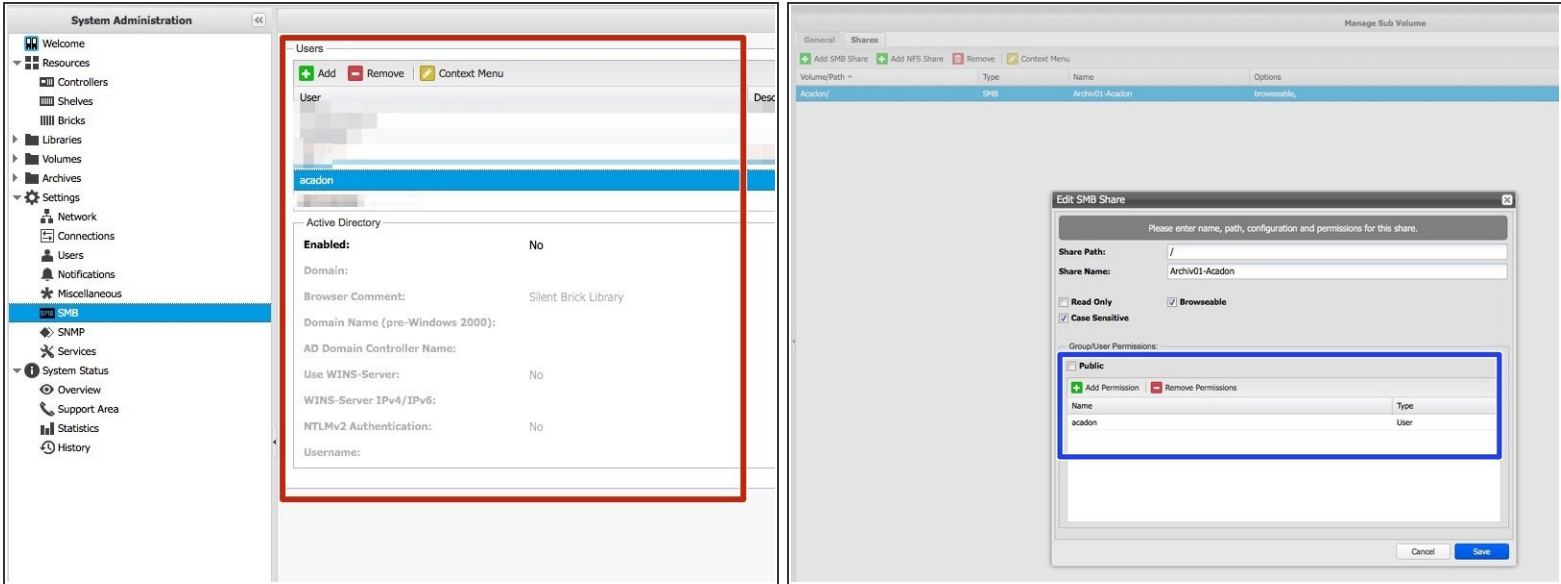

- Create the acadon service user under SMB or join the machine to the active directory
- Add an SMB share to the create volume with access rights for the acadon service user

## **Step 4 — Connect acadon**

● Please get in touch with acadon for setting up the connection with acadon\_doc.box